VSI SSL1 for OpenVMS V1.0-2UA Release Notes January 2020 Based on OpenSSL 1.0.2u VSI SSL1 V1.0-2UA for OpenVMS Alpha VSI-AXPVMS-SSL1-V0100-2UA-1.PCSI ---------------------------------------------------------- VMS Software, Inc. is pleased to provide you with the latest release of VSI SSL1 for OpenVMS. VSI SSL1 (Secure Sockets Layer) is based on the 1.0.2u release from the OpenSSL Group. The VSI SSL1 product is designed to co-exist with VSI SSL 1.4 so that applications and components dependent on either version will run on the same system. Below is the snapshot of co-existing VSI SSL V1.4 and VSI SSL1 V1.0 : \$ product show product ssl\* ------------------------------------ ----------- --------- PRODUCT **A RESIDENT RESIDENT RESIDENCE CONTROLLER STATE** ------------------------------------ ----------- --------- VSI AXPVMS SSL V1.4-503 Full LP Installed VSI AXPVMS SSL1 V1.0-2UA Full LP Installed ------------------------------------ ----------- --------- 2 items found For more information related to coexistence in term of using directory structures, command procedure names, libraries and logical names refer to SSL1 AXP INSTALL RELEASE NOTES.TXT "Installation Guide and Release Notes" found in the SYS\$COMMON:[SSL1.DOC] directory. See http://www.openssl.org for information about OpenSSL. There are post installation activities that need to be performed. This includes the following items that are described in detail:

- ensuring SSL1 startup and logical name creation files are executed
- updating or copying the necessary startup, shutdown and configuration files from the installed template files
- running the Installation Verification Program (IVP)

SSL1 has created the following directory structure and files in PCSI\$DESTINATION, which defaults to SYS\$SYSDEVICE:[VMS\$COMMON]

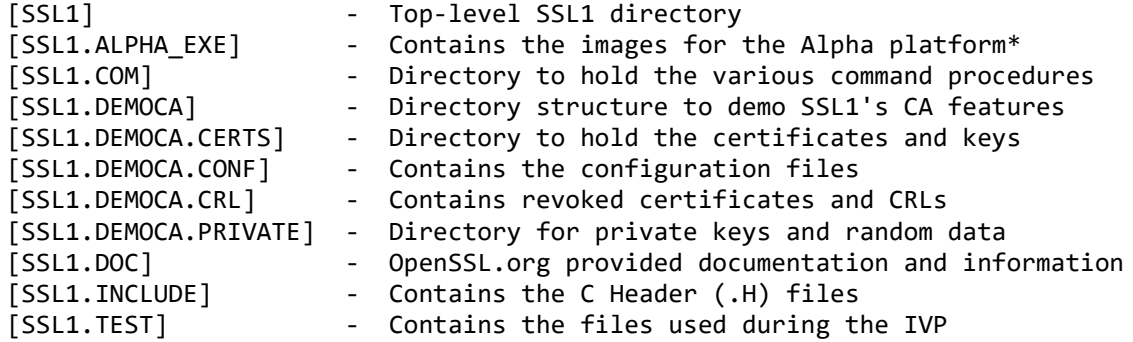

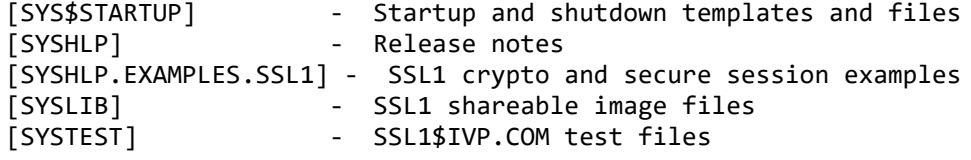

\* - Note : Each system will have only one xxx\_EXE.DIR, depending on the architecture of the system.

SSL1 Startup, Shutdown and Logicals

------------------------------------

If the OpenVMS startup procedure SYS\$MANAGER: SYSTARTUP VMS.COM, also has an entry to start the VSI SSL1 V1.0 or VSI SSL V1.4 (by invoking @SYS\$STARTUP:SSL1\$STARTUP.COM and @SYS\$STARTUP:SSL\$STARTUP.COM respectively), you can either comment out invoking these command procedures or replace them with the set of commands below:

```
 $if f$search("sys$startup:ssl$startup.com") .nes. ""
$then
$@sys$startup:ssl$startup.com
$endif
$if f$search("sys$startup:ssl1$startup.com") .nes. ""
$then
$@sys$startup:ssl1$startup.com
$endif
```
The SSL1\$STARTUP.COM and SSL\$STARTUP.COM startup command procedures will automatically define the SSL1\$, SSL\$ executive mode logical names in the SYSTEM logical name table, and install the SSL1, SSL shareable images that reside in the [SYSLIB] directory to memory.

Ensure that the SSL1\$STARTUP.COM command procedure is invoked after invoking SSL\$STARTUP.COM. Both command procedures define a common logical "OPENSSL" which points to the include (header) file directory. Invoking SSL1\$STARTUP.COM last ensures that the logical is defined to the latest VSI SSL1 1.0 header files.

Also, add SSL1\$SHUTDOWN.COM to the SYS\$MANAGER:SYSHUTDWN.COM file to remove the installed images and deassign the SSL1\$ logical name definitions. If there is a SSL\$SHUTDOWN.COM already present in SYS\$MANAGER:SYSHUTDWN.COM, conditionalize it in a if statement:

```
 $if f$search("sys$startup:ssl$shutdown.com") .nes. ""
$then
$@sys$startup:ssl$shutdown.com
$endif
$if f$search("sys$startup:ssl1$shutdown.com") .nes. ""
$then
$@sys$startup:ssl1$shutdown.com
$endif
```
Please refer to "Logical names" under section "Coexistence and major changes between VSI SSL V1.4 and VSI SSL1 V1.0" in VSI SSL1 installation guide.

Apply SSL specific changes to SSL1 Files ----------------------------------------

If this is the first time using a system with VSI SSL1 V1.0 and there exist site specific changes to the VSI SSL V1.4 files, then it may be necessary to migrate those changes to the SSL1 files.

## Examples:

- Copy any manual changes done from site specific startup command procedure SSL\$COM:SSL\$SYSTARTUP.COM to SSL1\$COM:SSL1\$SYSTARTUP.COM
- If SYS\$STARTUP:SSL\$STARTUP.COM, had any manual changes done earlier, ensure that these changes are moved to site specific startup command procedure SSL1\$COM:SSL1\$SYSTARTUP.COM. This command procedure will be invoked by SYS\$STARTUP:SSL1\$STARTUP.COM.
- Copy any manual changes done from site specific shutdown command procedure SSL\$COM:SSL\$SYSHUTDOWN.COM to SSL1\$COM:SSL1\$SYSHUTDOWN.COM
- If SYS\$STARTUP:SSL\$SHUTDOWN.COM, had any manual changes done earlier, ensure that these changes are moved to site specific shutdown command procedure SSL1\$COM:SSL1\$SYSHUTDOWN.COM. This command procedure will be invoked by SYS\$STARTUP:SSL1\$SHUTDOWN.COM.
- Copy any manual changes done from OpenSSL configuration file SSL\$ROOT:[000000]OPENSSL.CNF to SSL1\$ROOT:[000000]OPENSSL.CNF
- Copy any manual changes done from OpenSSL configuration file SSL\$ROOT:[000000]OPENSSL-VMS.CNF to SSL1\$ROOT:[000000]OPENSSL-VMS.CNF
- Migrate any SSL certificates store content to VSI SSL1 V1.0 by following the steps highlighted under "Migrate certificate store SSL 1.4 to SSL1 V1.0"

SSL1 Symbols -------------

SSL1 foreign symbols are defined with the SSL1 command procedures:

SSL1\$COM:SSL1\$UTILS.COM

Installation Verification Procedure (IVP) ---------------------------------------

Normally the Installation Verification Procedure (IVP) is executed when SSL1 is installed. To run the SSL1 IVP manually, type one of the following commands:

\$ @ SYS\$TEST:SSL1\$IVP.COM

The IVP test would not be executed at installation time if, for example, the PCSI qualifier /NOTEST was utilized.

Removing SSL1 -------------

To remove SSL1 from the system disk or destination directory, type the following command:

\$ PRODUCT REMOVE SSL1

Note: some files may remain and will not be removed when the VSI SSL1 product is removed. These are generated files like SSL1\$IVP.LOG that gets created by running the IVP test program, Other files may include certificates, such as those created by the certificate tool in the SSL1\$CERTS: directory.

Migrate certificate store from HP SSL V1.4 (or HP SSL V1.3) to VSI SSL1 V1.0 ----------------------------------------------------------------------------

- The top level directory structure of VSI SSL1 V1.0 is modified to

 SYS\$SYSDEVICE:[VMS\$COMMON.SSL1] from SYS\$SYSDEVICE:[VMS\$COMMON.SSL] (Which is the top level directory structure of HP SSL V1.4 and HP SSL V1.3 product).

 In case there is a certificate store manually created in the SYS\$SYSDEVICE:[VMS\$COMMON.SSL.DEMOCA...], copy the certificate store to SYS\$SYSDEVICE:[VMS\$COMMON.SSL1.DEMOCA...].

 - In a certificate store, the certificate file will have names of the form: hash.0 or have symbolic links to them of this form ("hash" is the hashed certificate subject name: see the -hash option of the openssl x509 utility).

 From HP SSL V1.4 (or HP SSL V1.3) to VSI SSL1 V1.0, this hash is modified from MD5 to SHA-1 algorithm. Due to this, validation of certificates will fail, if we use the same hash names for certificate.

Manually rename the certificate file name to use the new hash.

 An example of moving a certificate from HP SSL V1.4 to VSI SSL1 V1.0 is as follows:

- a) Assume, we have HP SSL V1.4 installed and created a certificate store in SSL\$ROOT:[DEMOCA.CERTS].
- b) Assume we have a certificate file 438F16D6.0 in SSL\$ROOT:[DEMOCA.CERTS]. The name "438F16D6" of this certificate file is the MD5 hash of the certificate subject.

```
 $ @SSL$COM:SSL$UTILS
```
- \$ openssl x509 -hash -in SSL\$ROOT:[DEMOCA.CERTS]438F16D6.0 438F16D6
- -----BEGIN CERTIFICATE-----

 MIIB9zCCAWACCQC1TifkDidaxTANBgkqhkiG9w0BAQUFADBAMQswCQYDVQQGEwJV UzELMAkGA1UECgwCSFAxDTALBgNVBAsMBFNUU0QxFTATBgNVBAMMDENBIEF1dGhv cml0eTAeFw0xNTExMjYyMTI3NThaFw0yMDExMjQyMTI3NThaMEAxCzAJBgNVBAYT AlVTMQswCQYDVQQKDAJIUDENMAsGA1UECwwEU1RTRDEVMBMGA1UEAwwMQ0EgQXV0 aG9yaXR5MIGfMA0GCSqGSIb3DQEBAQUAA4GNADCBiQKBgQC3v+0ecrW2nbQ7ASwe 6hNeCPyixt6FdqnADVTVAws7TG70JFtVPK6pbc81grwJZPbJn1oAxTGMLLiANr/Y XPlU73OUG+rrSiirq5fhWjVrD6M+yK9XHo6qnjMVUuwXITc8Sxr1xzDb/nOBX1+L qkzGIX/4hvc4ko4OZ8mhKkEauwIDAQABMA0GCSqGSIb3DQEBBQUAA4GBAJetkXxW YSi/crNHg+vSPiK1QA/KwLKDSNFDNazyvM9toswa9yA6U6ZBal0WCTj9efOi8Rbd l1AH7HEUXUTccIrjlzOVsO4safWGt/wpyHNMZGAxA25Dd8fQbf9GpAvooaSPrdJU u23fgeoXF3GcLYd/hog/yhpOq1w+BsA+nVi+ -----END CERTIFICATE-----

- $\sharp$ 
	- b) Now after installing VSI SSL1 V1.0 and executing the "openssl x509 -hash" command from VSI SSL1 V1.0 kit, gives "37d8de08" which is a SHA-1 hash of the certificate subject.

\$ @SSL1\$COM:SSL1\$UTILS

 \$ openssl x509 -hash -in SSL\$ROOT:[DEMOCA.CERTS]438F16D6.0 37d8de08

-----BEGIN CERTIFICATE-----

 MIIB9zCCAWACCQC1TifkDidaxTANBgkqhkiG9w0BAQUFADBAMQswCQYDVQQGEwJV UzELMAkGA1UECgwCSFAxDTALBgNVBAsMBFNUU0QxFTATBgNVBAMMDENBIEF1dGhv cml0eTAeFw0xNTExMjYyMTI3NThaFw0yMDExMjQyMTI3NThaMEAxCzAJBgNVBAYT AlVTMQswCQYDVQQKDAJIUDENMAsGA1UECwwEU1RTRDEVMBMGA1UEAwwMQ0EgQXV0 aG9yaXR5MIGfMA0GCSqGSIb3DQEBAQUAA4GNADCBiQKBgQC3v+0ecrW2nbQ7ASwe 6hNeCPyixt6FdqnADVTVAws7TG70JFtVPK6pbc81grwJZPbJn1oAxTGMLLiANr/Y XPlU73OUG+rrSiirq5fhWjVrD6M+yK9XHo6qnjMVUuwXITc8Sxr1xzDb/nOBX1+L qkzGIX/4hvc4ko4OZ8mhKkEauwIDAQABMA0GCSqGSIb3DQEBBQUAA4GBAJetkXxW YSi/crNHg+vSPiK1QA/KwLKDSNFDNazyvM9toswa9yA6U6ZBal0WCTj9efOi8Rbd l1AH7HEUXUTccIrjlzOVsO4safWGt/wpyHNMZGAxA25Dd8fQbf9GpAvooaSPrdJU u23fgeoXF3GcLYd/hog/yhpOq1w+BsA+nVi+

-----END CERTIFICATE-----

- \$
- c) You will have to use a certificate file name having "37d8de08" if you have to use this certificate store with VSI SSL1 V1.0:
	- \$ COPY SSL\$ROOT:[DEMOCA.CERTS]438F16D6.0 SSL1\$ROOT:[DEMOCA.CERTS]37d8de08.0

**OR** Service Service Service Service Service Service Service Service Service Service Service Service Service Service Service Service Service Service Service Service Service Service Service Service Service Service Service S

 \$ openssl x509 -hash -in SSL\$ROOT:[DEMOCA.CERTS]438F16D6.0 .out SSL1\$ROOT:[DEMOCA.CERTS]37d8de08.0

- (Here, we are assuming that SSL1\$ROOT:[DEMOCA.CERTS] is the new certificate store directory used with VSI SSL1 V1.0)
- d) Follow step b) to c) for copying/renaming all the certificates in the certificate store.
- e) The certificate verification (using either openssl verify command, or verifying the certificate using OpenSSL API's), will work with VSI SSL1 V1.0, only if the certificate name in the certificate store is "37d8de08.0"
- f) Once you have stopped using HP SSL V1.4 certificate store, you can delete the older certificate file having MD-5 hash file names.
- For more information, see help on

 openssl x509 -hash, -subject, -subject\_hash\_old, -issuer, -issuer\_hash\_old option - https://www.openssl.org/docs/man1.0.2/apps/x509.html

 openssl verify -CApath option https://www.openssl.org/docs/man1.0.2/apps/verify.html